# **Quick-Pick**

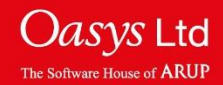

## **Quick-pick**

The Quick-Pick menu can be used to apply functions, edit curves or change the appearance of curves.

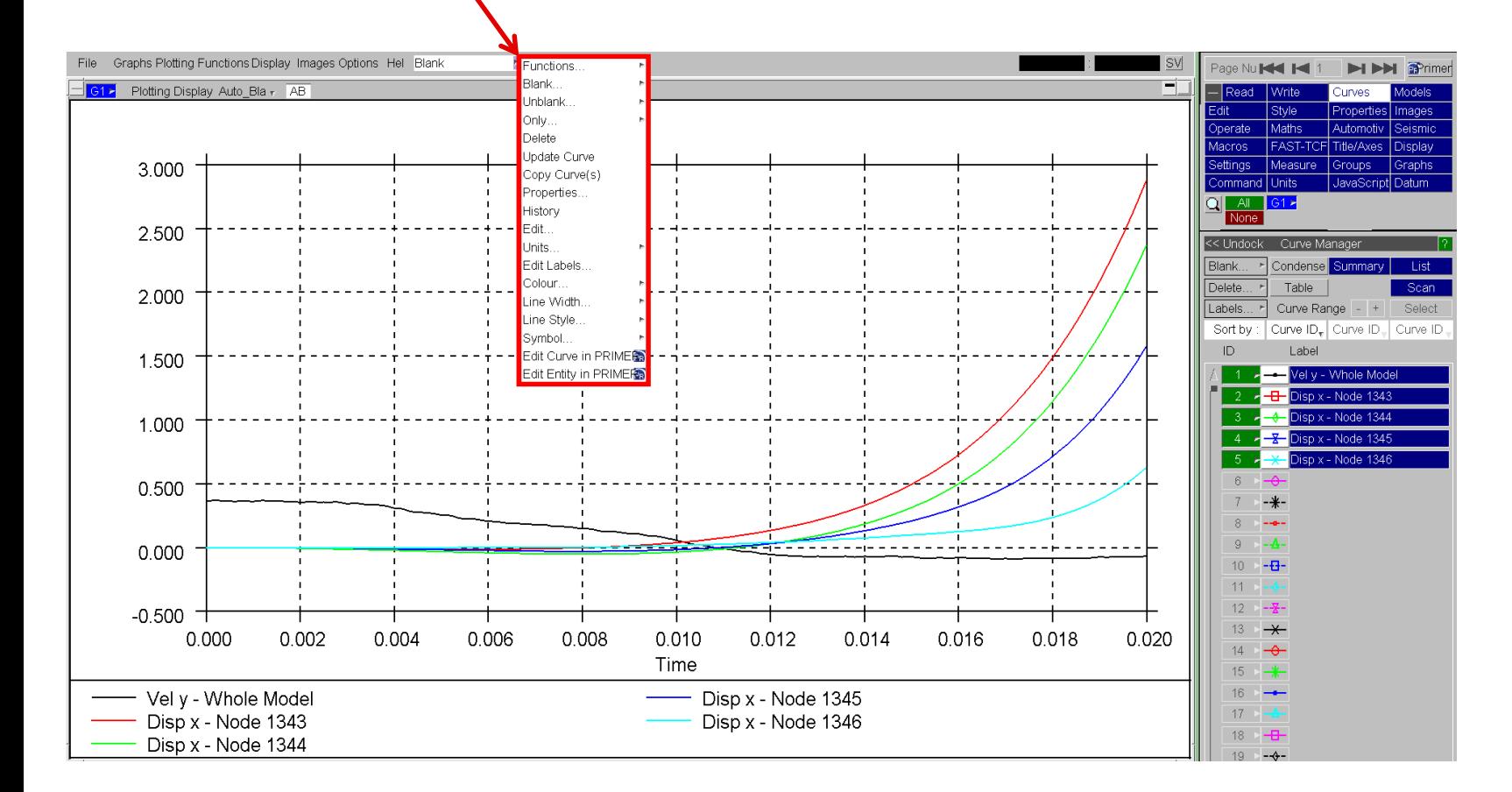

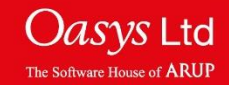

## **Quick-pick**

Once an option has been selected, Left-Click on a curve to apply current option; or drag a box to apply the current quick pick operation to multiple curves.

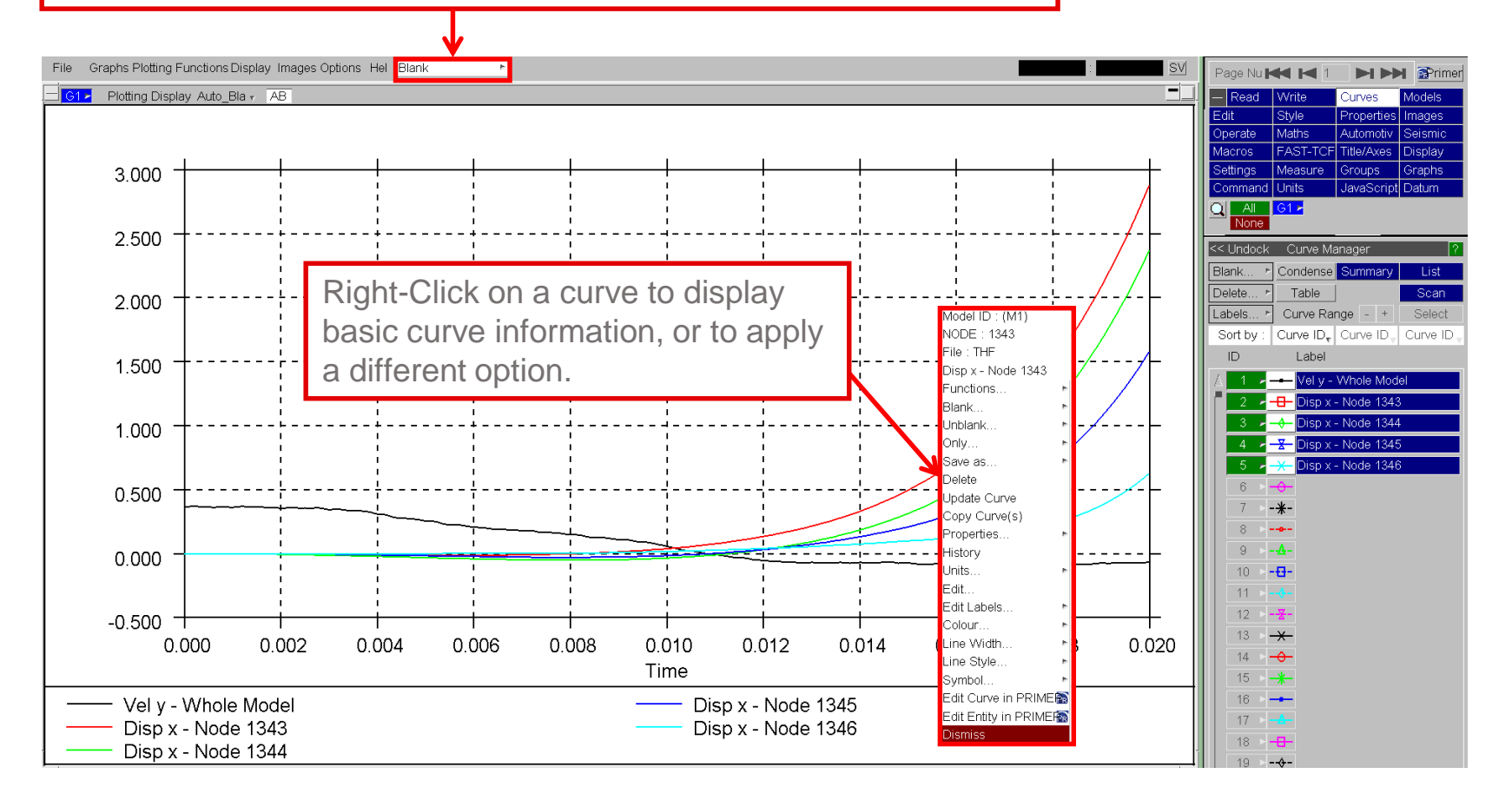

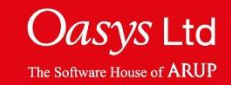

#### **Functions**

All of the functions available from the Quick-Pick menu generate a single output curve. This output can be set to either generate a new curve or to overwrite the input curve.

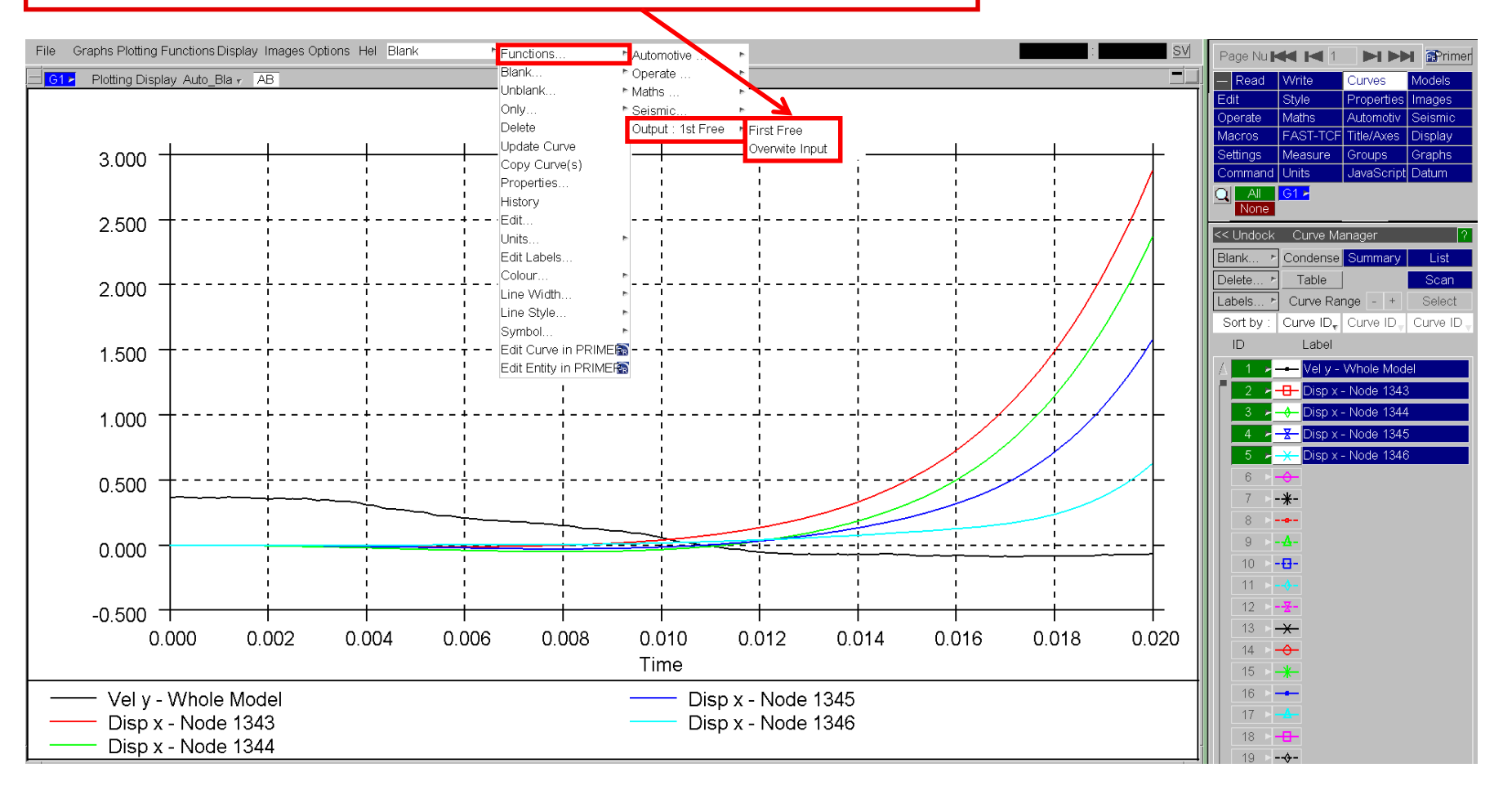

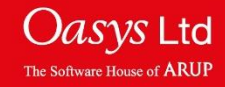

# ARUP

www.arup.com/dyna

#### For more information please contact the following:

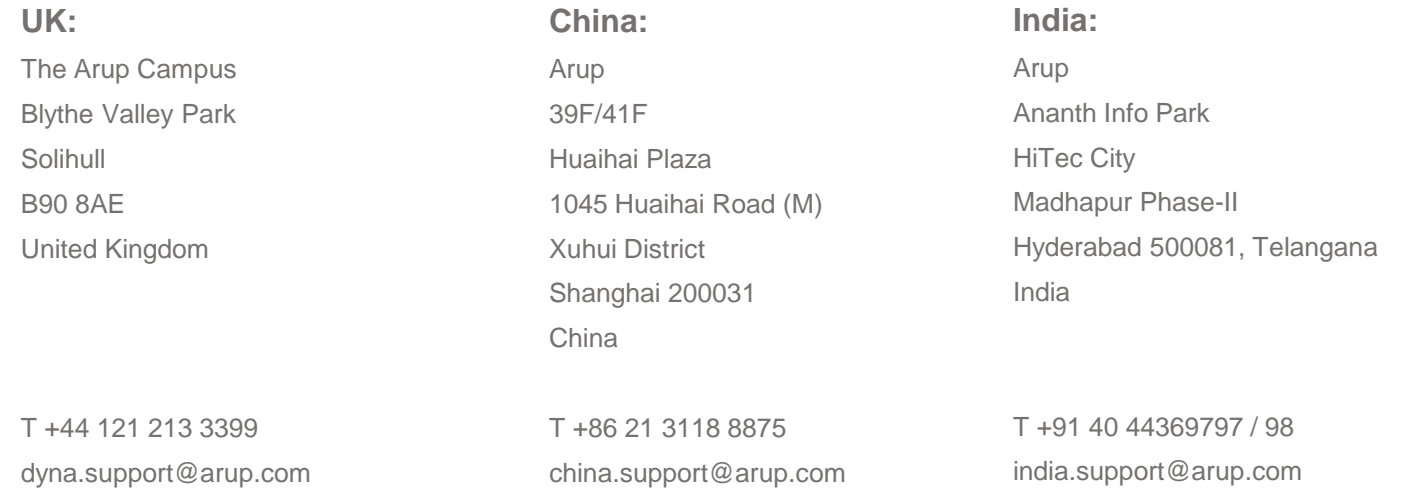

#### or contact your local Oasys LTD LS-DYNA Environment distributor

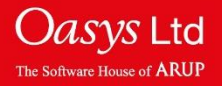